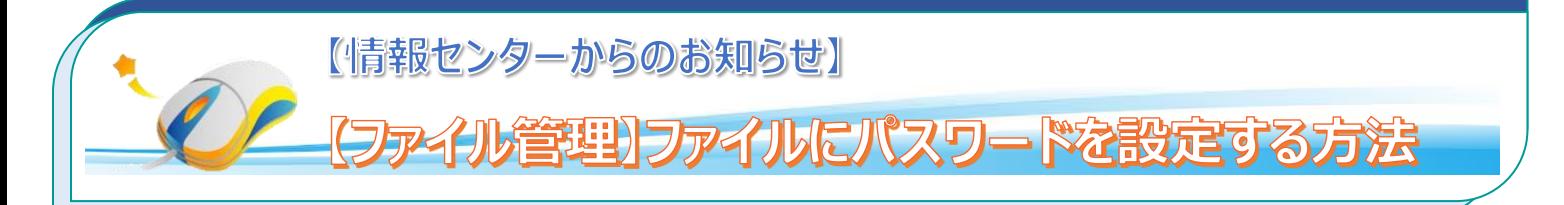

個人情報を有している重要なファイルを保存する際は、パスワードを設定してセキュリティ対策を施してください。また、様々な ファイルをメールに添付して送信する際も、必ず送信するファイルにはパスワードを設定して送信するようにしましょう。 ファイル管理をしっかりおこない、セキュリティ対策を実施してください。

ワード、エクセル、PDF ファイルのパスワードの設定方法の手順です。手順方法等、不明な場合は情報センターにお問い合 わせください。

## **1.パスワードの設定方法**

## **1.1 ワードの設定方法**

①ファイルから、情報⇒文書の保護から、パスワードを使用して暗号化を選択し、パスワードを設定します。 ②設定後は、通常と同じように保存します。

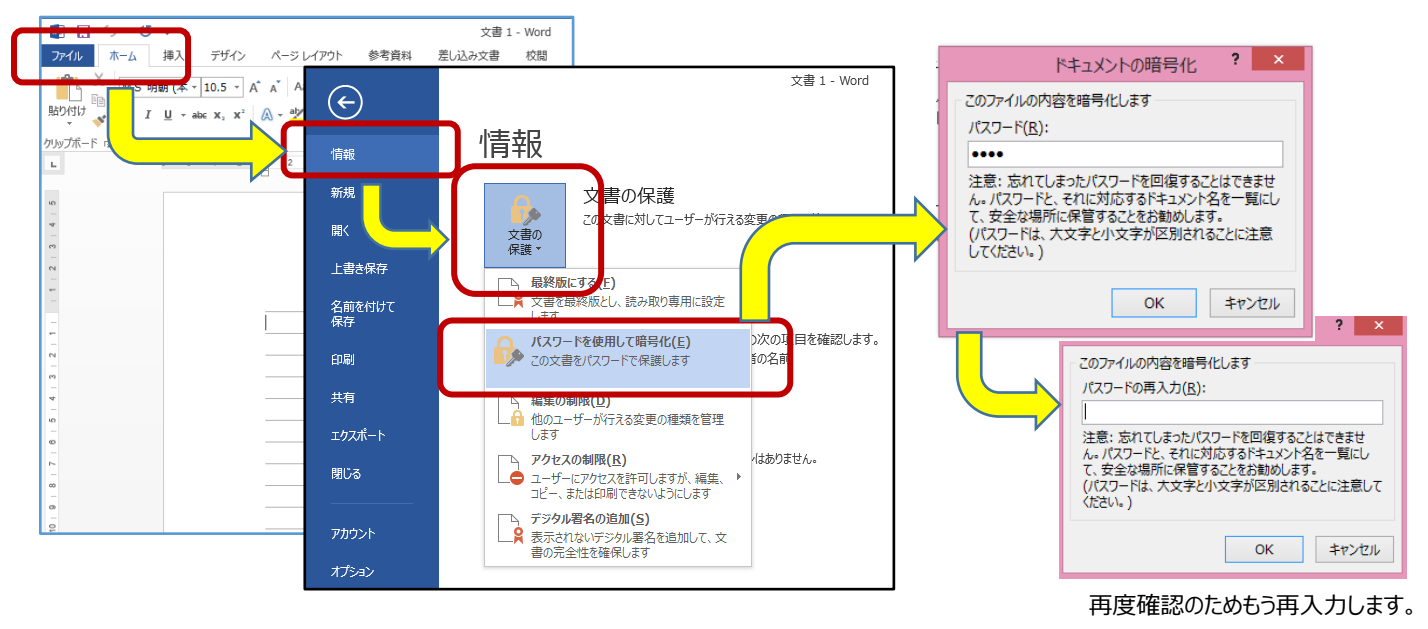

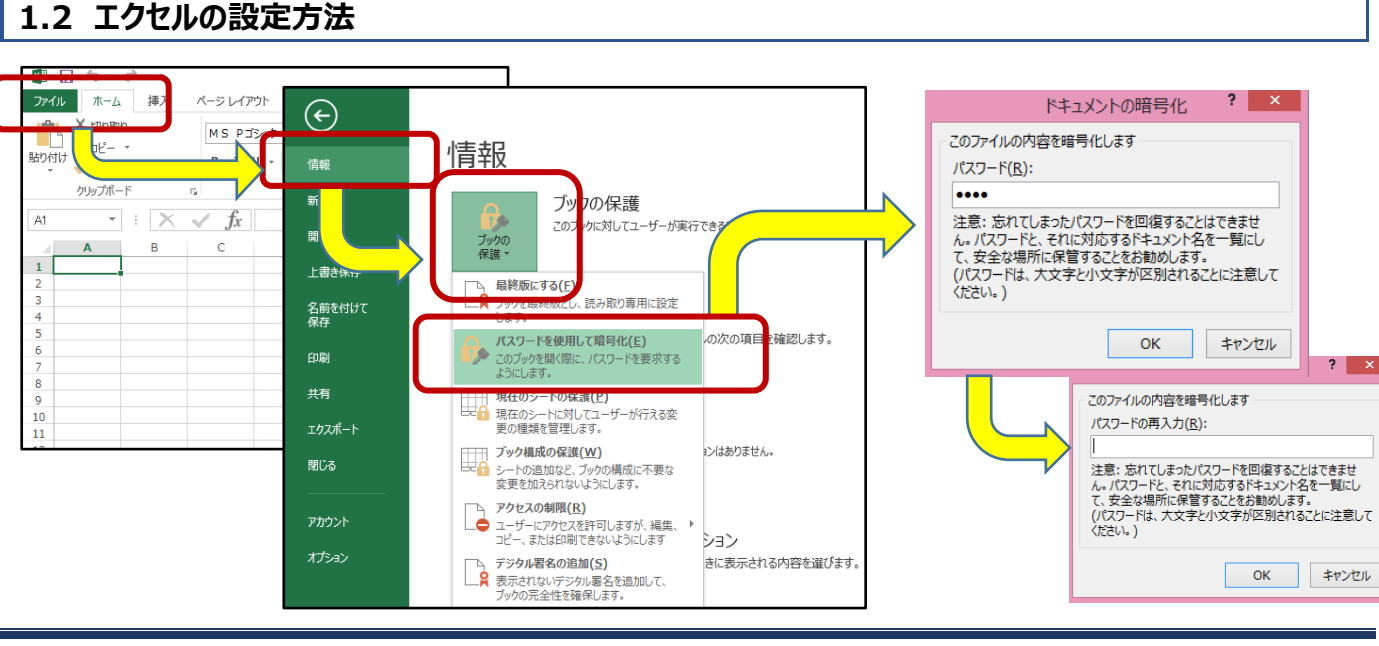

①表示から、ツール、保護から、パスワードによる暗号化を選択し、パスワードを設定します。

②設定後は、ファイルから上書き保存通常と同じように保存します。

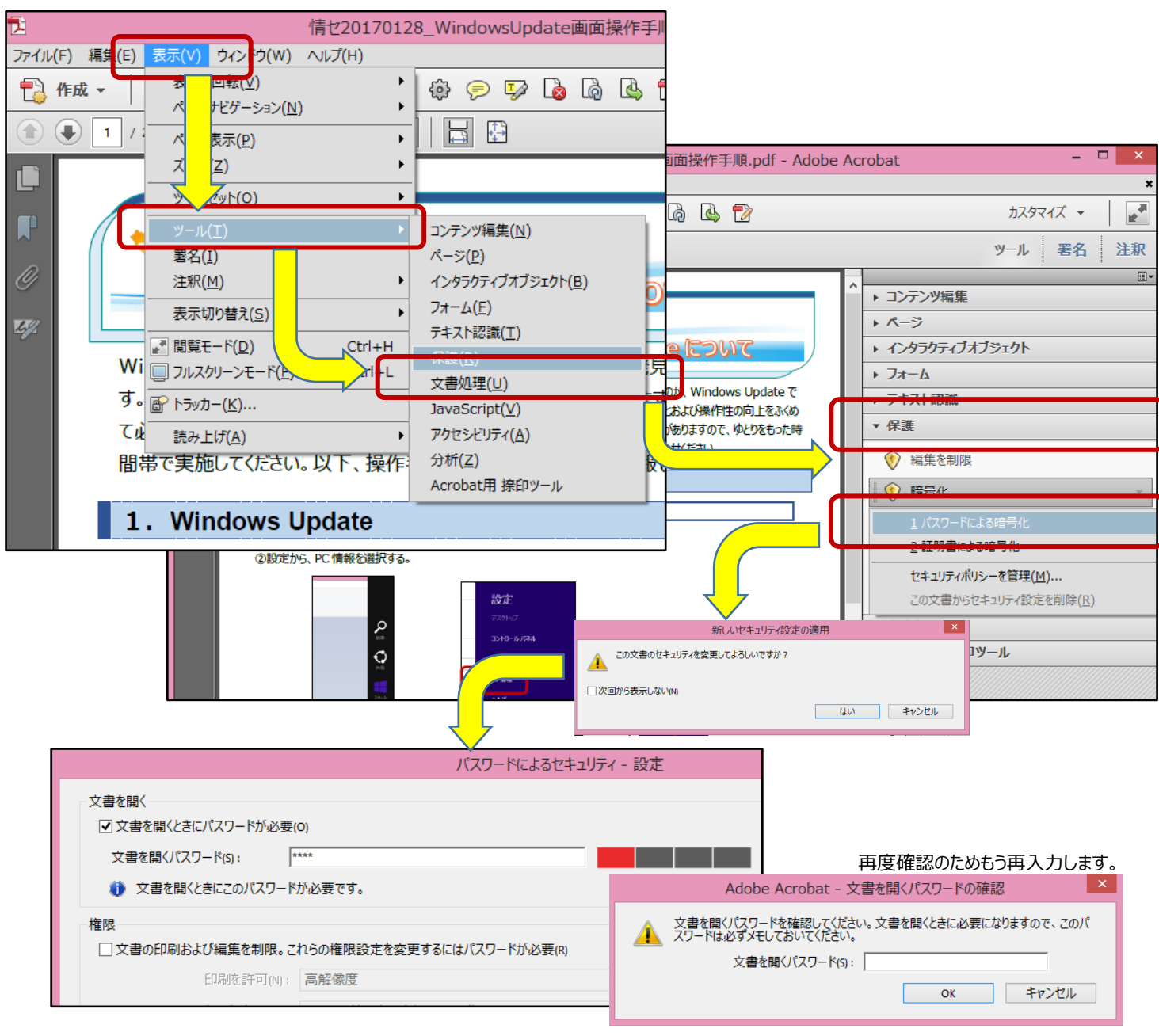

## **2 パスワード設定後のファイル**  $? | x$ パスワード ①パスワードを設定したファイルを開く場合、最初にパスワードの パスワードを入力してください。 入力画面が開きます。設定したパスワードを入力します。 S:¥Desktop¥文書.docx \*\*\* OK キャンセル **パスワードを設定したファイルを添付して、メールを送る際には、 必ず、添付ファイルのメール送信後に違うメールでパスワードを伝えましょう!**